## How to Edit or Remove Account Information

1. If you would like to edit your banking information click on Edit on the Edit | Remove link

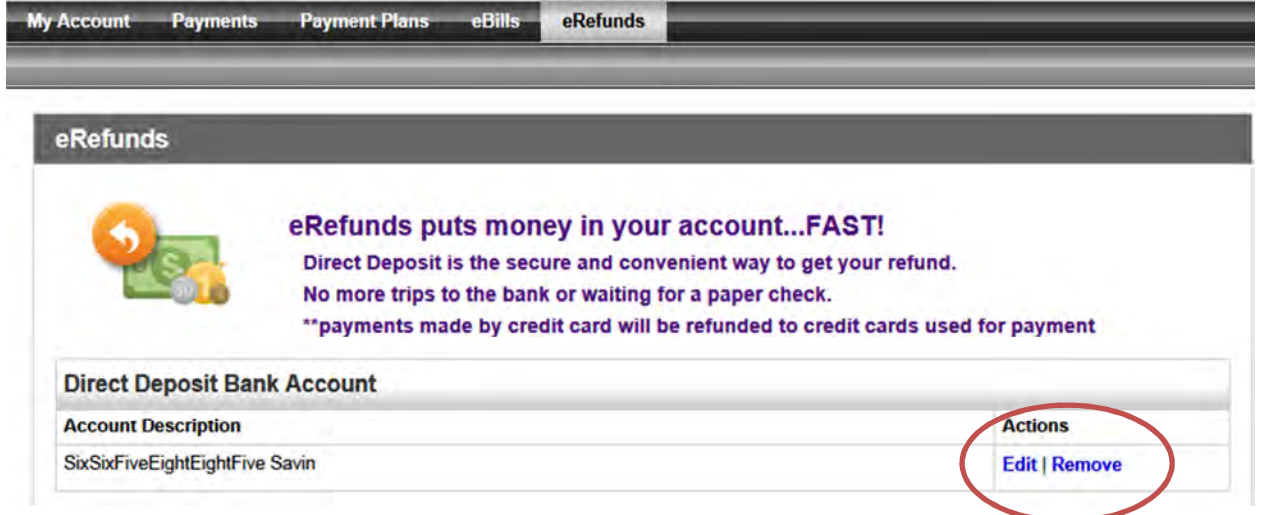

 2. Change the information and click Save. Information must be changed prior to Monday at Midnight in order for the e-refund to activate for that week's financial aid refund.

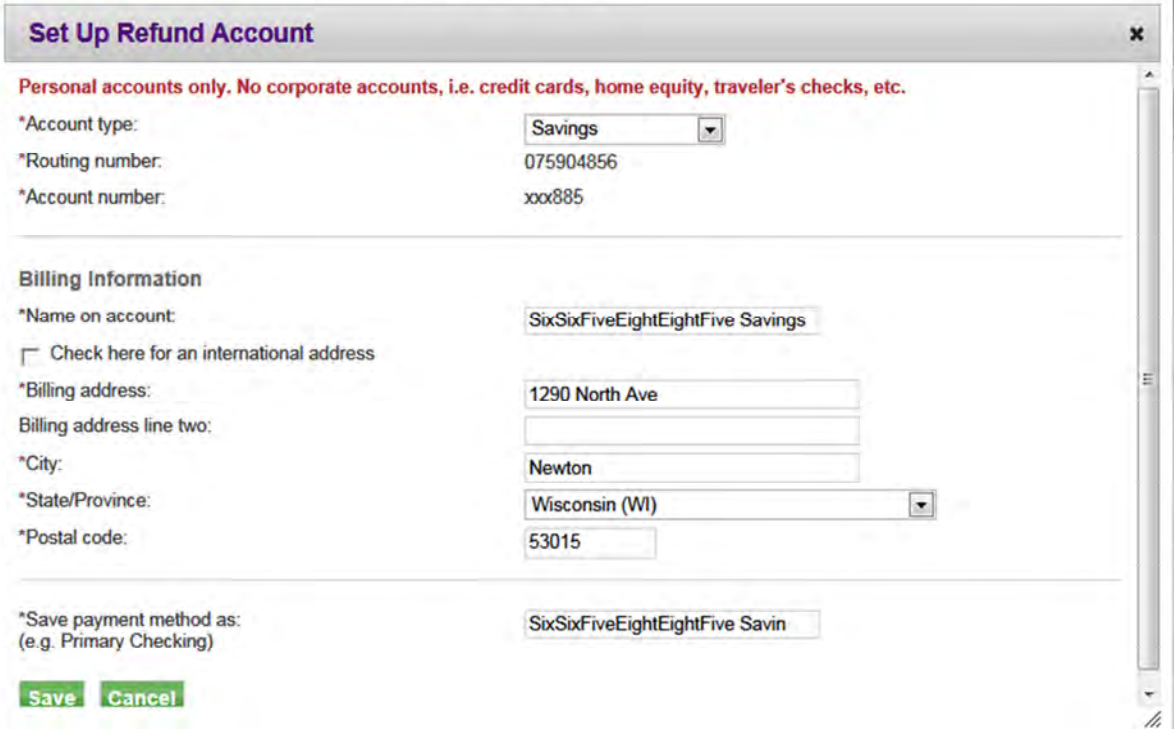

3. If you would like to remove your banking information click on Remove on the Edit|Remove link

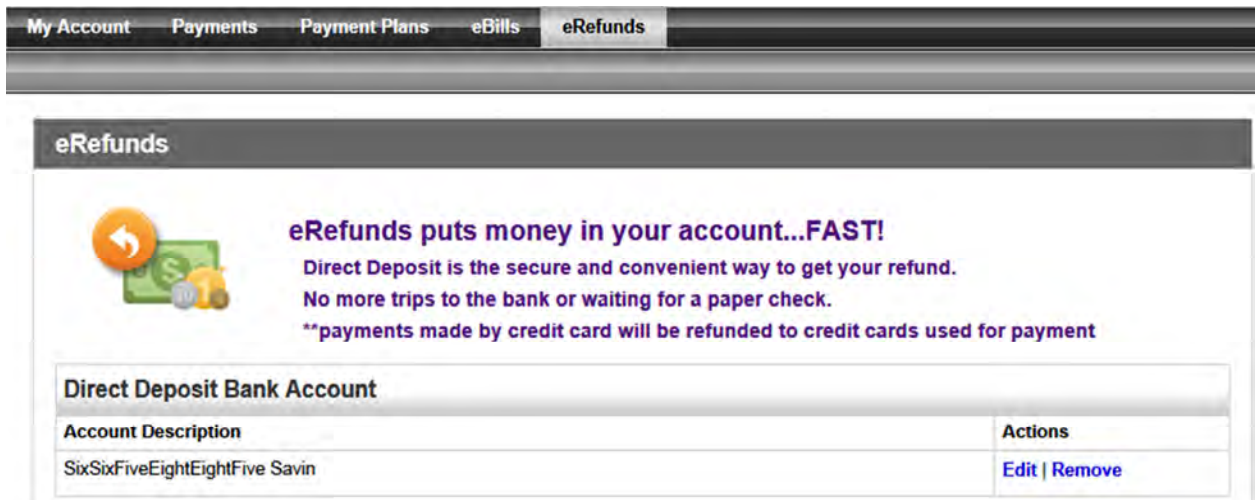